中央民族大学音乐学院2021年网络报名及考试操作说明 (作曲专业远程笔试专用版,后附《考生须知》和答题纸)

一、如何手机报名?

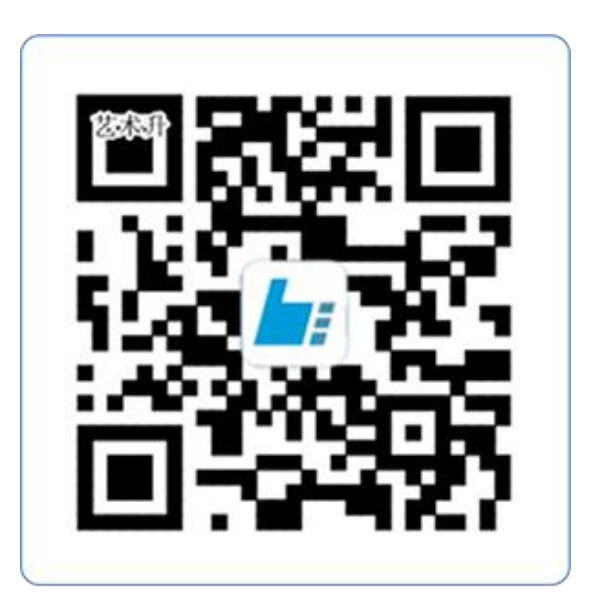

扫一扫 下载APP

(教育部 APP 备案 3300041 号)

1

(1)安装手机应用版

扫描二维码,下载艺术升并 进行安装。

(2)注册用户和登录

下载 APP 后,打开艺术升,进入 登录页面,未注册账号需点击左下角 【账号注册】进行注册。

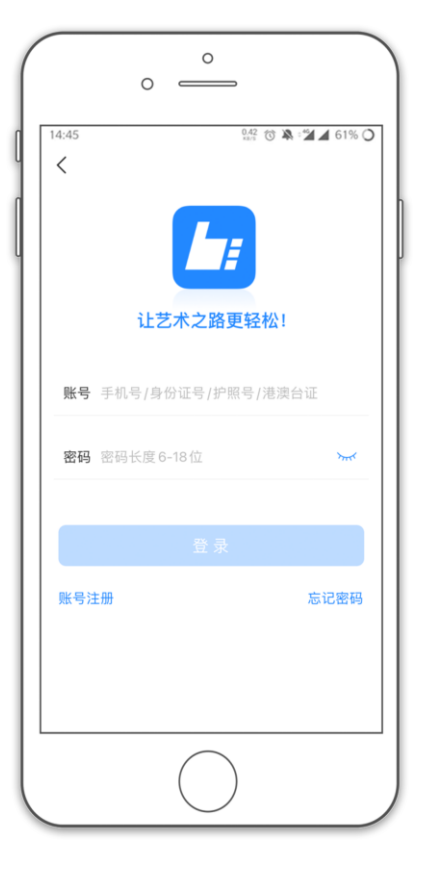

 $\circ$  $\circ$   $\qquad$ **照付单名/461%〇** 14:45  $\langle$ 证件号注册 提示: 请报考的考生用本人证件号注册。 证件类型 二代身份证  $\mathbf{E}$ 证件号码 注册成功后不可更改 登录密码 请输入密码 必须同时包含数字、小写和大写字母 安全问题 请选择安全问题  $\rightarrow$ 问题答案 请牢记问题答案,可用于找回密码 动态码 请输入动态码  $\text{Im } d \text{Im }$ □ 我已阅读井同意"注册协议"  $\mathbf{C}$ 非考生请用手机号注册

证件号注册,考生直接输入身份证号码 注册(家长请勿用自己的身份证号注册 或绑定)

(3)填写考生信息

考生进入报名界面选择【信息完善】 注意: "本人手机"栏务必填写考生用于 网络远程考试"钉钉平台"注册的本人手 机号码。

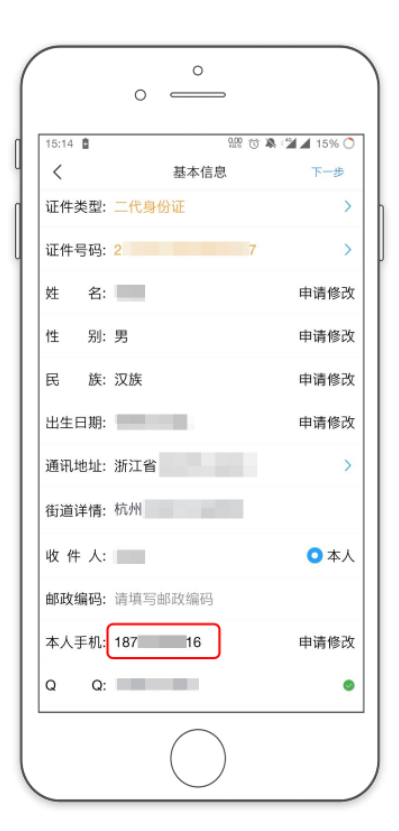

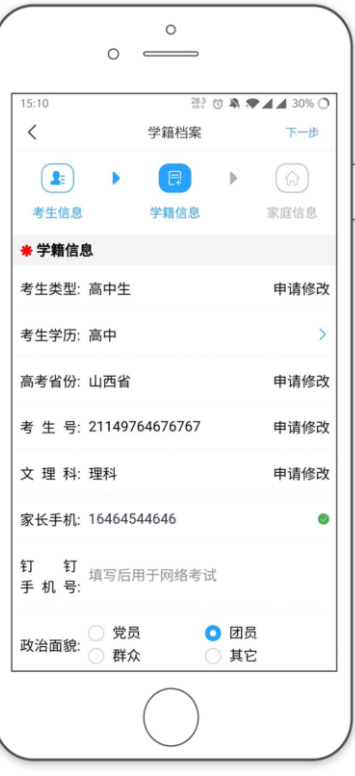

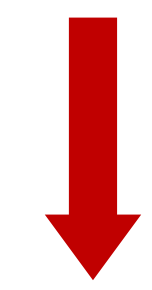

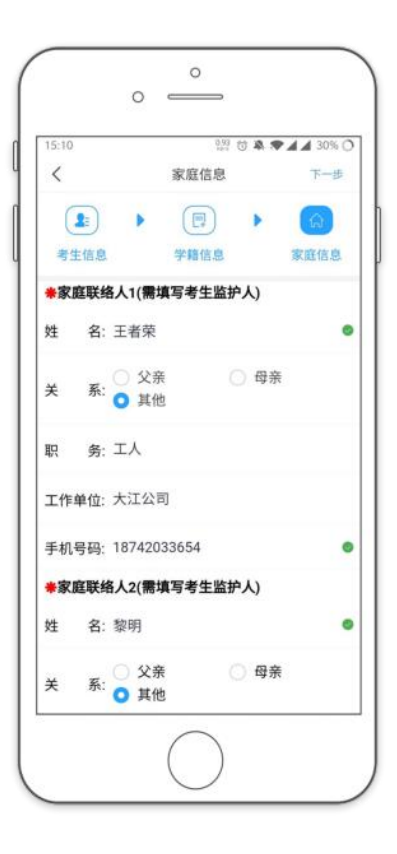

(4)报考资料上传 在线确认报名的考生可以在艺术升报 名系统完成报考资料上传。

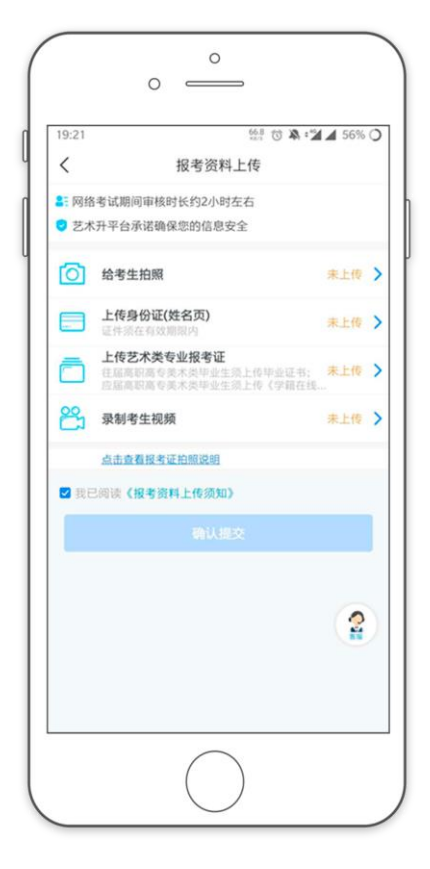

(5)填报专业

请考生选择学校"中央民族大学",然后 选择报考专业。

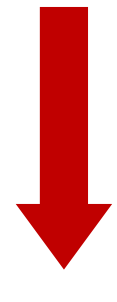

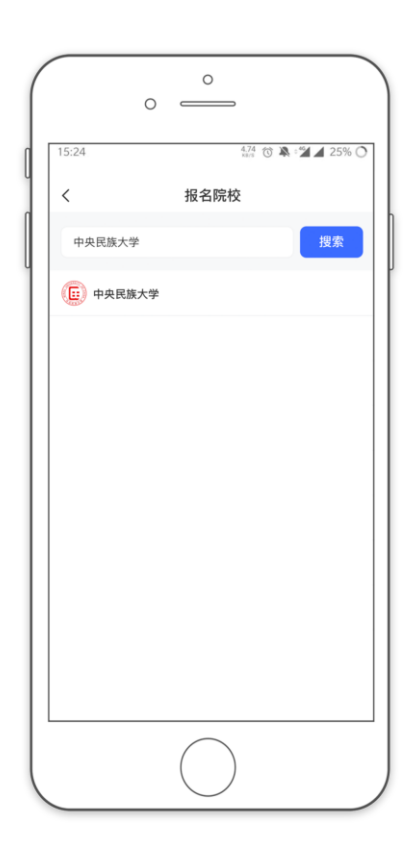

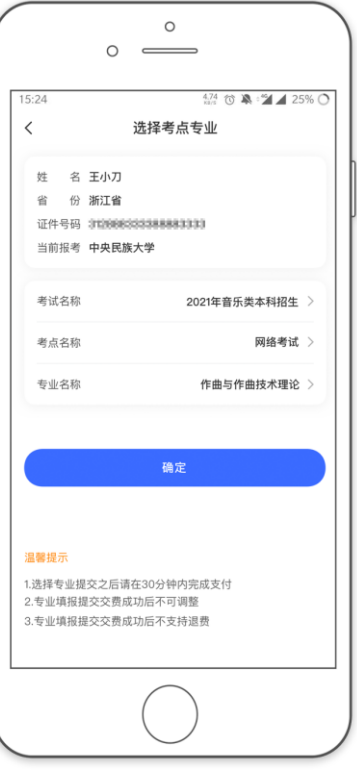

(6)报考查询和缴纳报名费 缴费前请确认已下载支付宝 APP,未下 载的可以通过扫描右侧二维码下载支 付宝

手机扫码下载

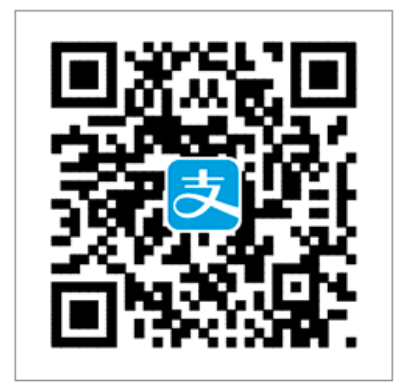

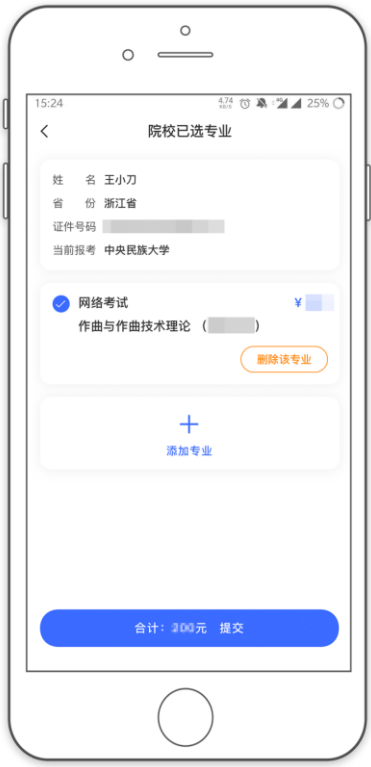

考生报名时,提交报考信息后,可看到 报名订单,直接点击"支付"进入支付 宝界面完成网上交费

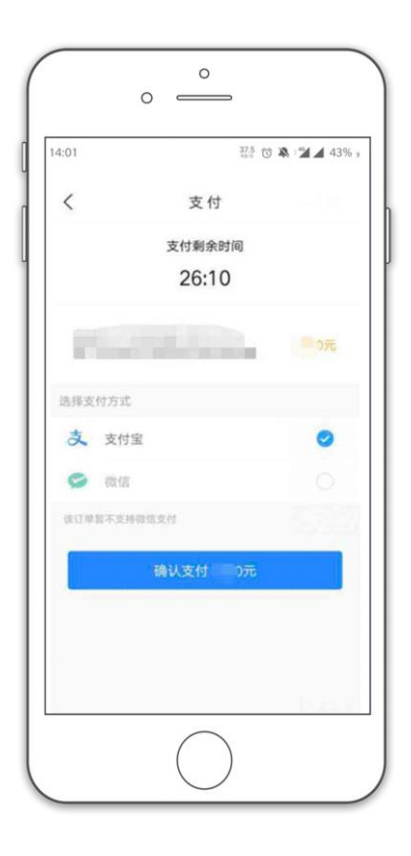

(7)在线确认

在报考页面,点击【在线确认】进入在线确认页面,

点击【确认考试】,完成在线确认操作

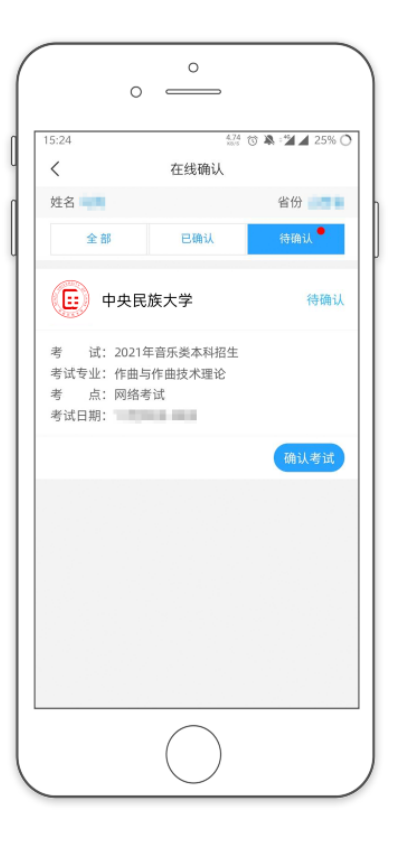

# 二、如何考试?

### (1)调试机器

根据下方机位图调整艺术升 APP(主机)与钉钉 APP(辅机)的摆放位置

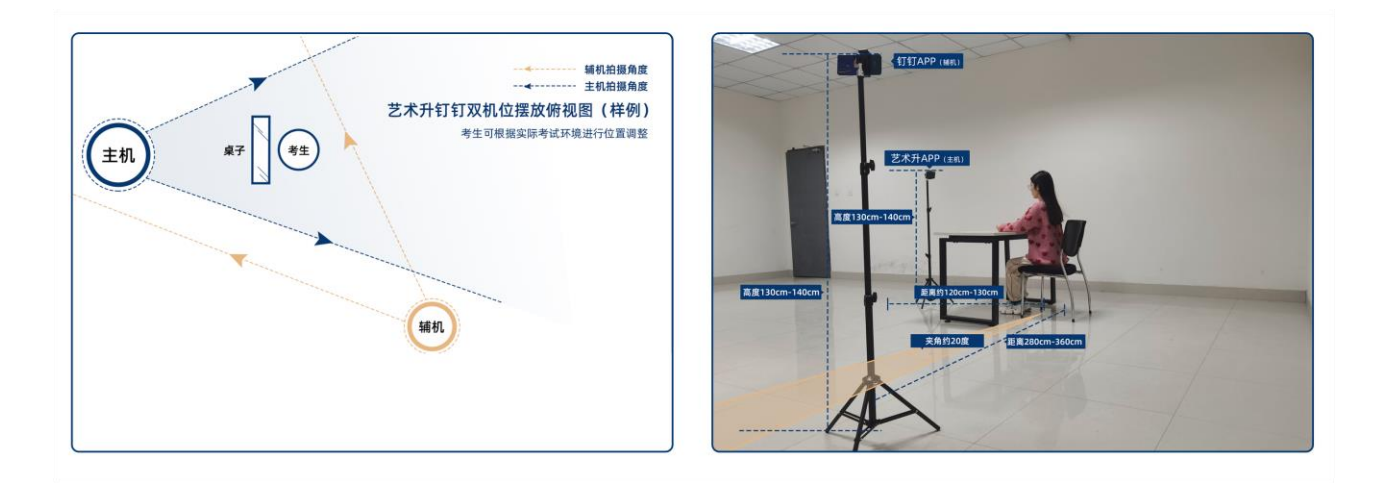

(机位图)

(2)考前练习

点击【考前练习】,考生可以通过多次考前练习,熟练掌握考试流程,确定好拍摄的最 佳距离、角度和位置。考前练习不限制次数。

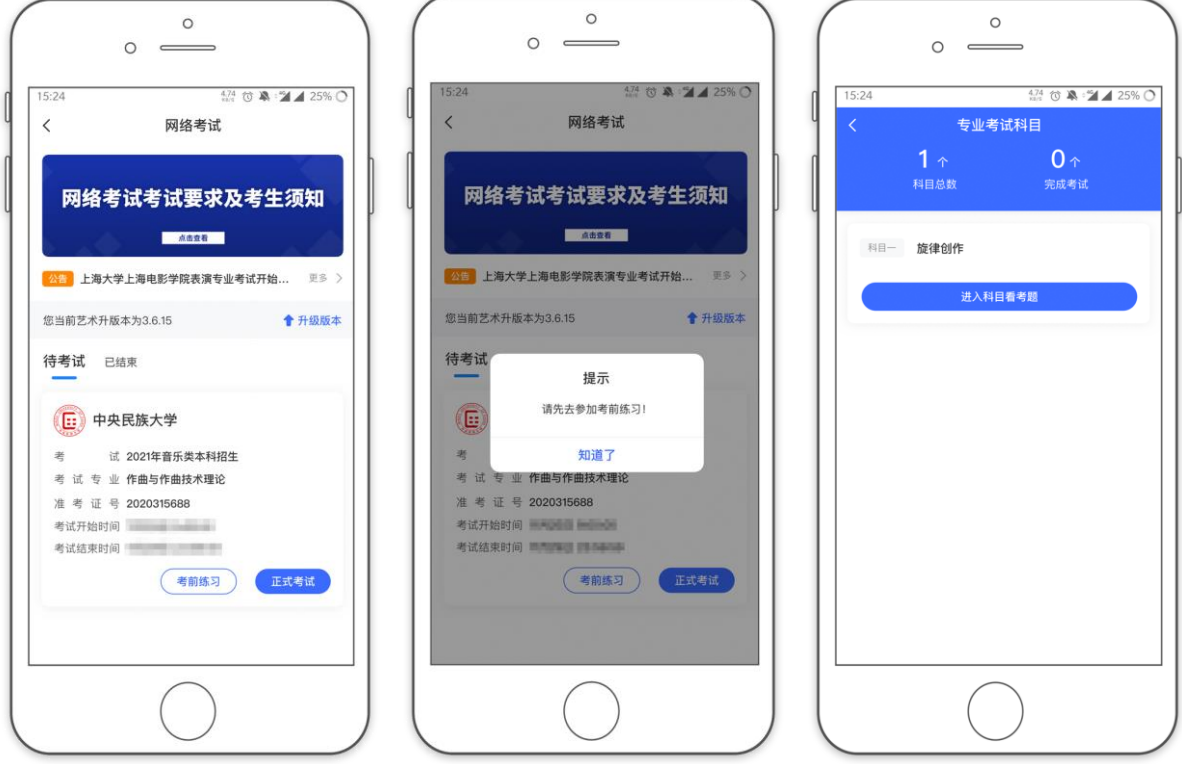

(3)仿真模拟考试

考生在指定时间登录"艺术升"APP,打开网络考试,选择"2021年音乐类(作曲) 仿真模拟考试"进行模拟考试;注意考生报考资料审核通过后方可参加仿真模拟考试。

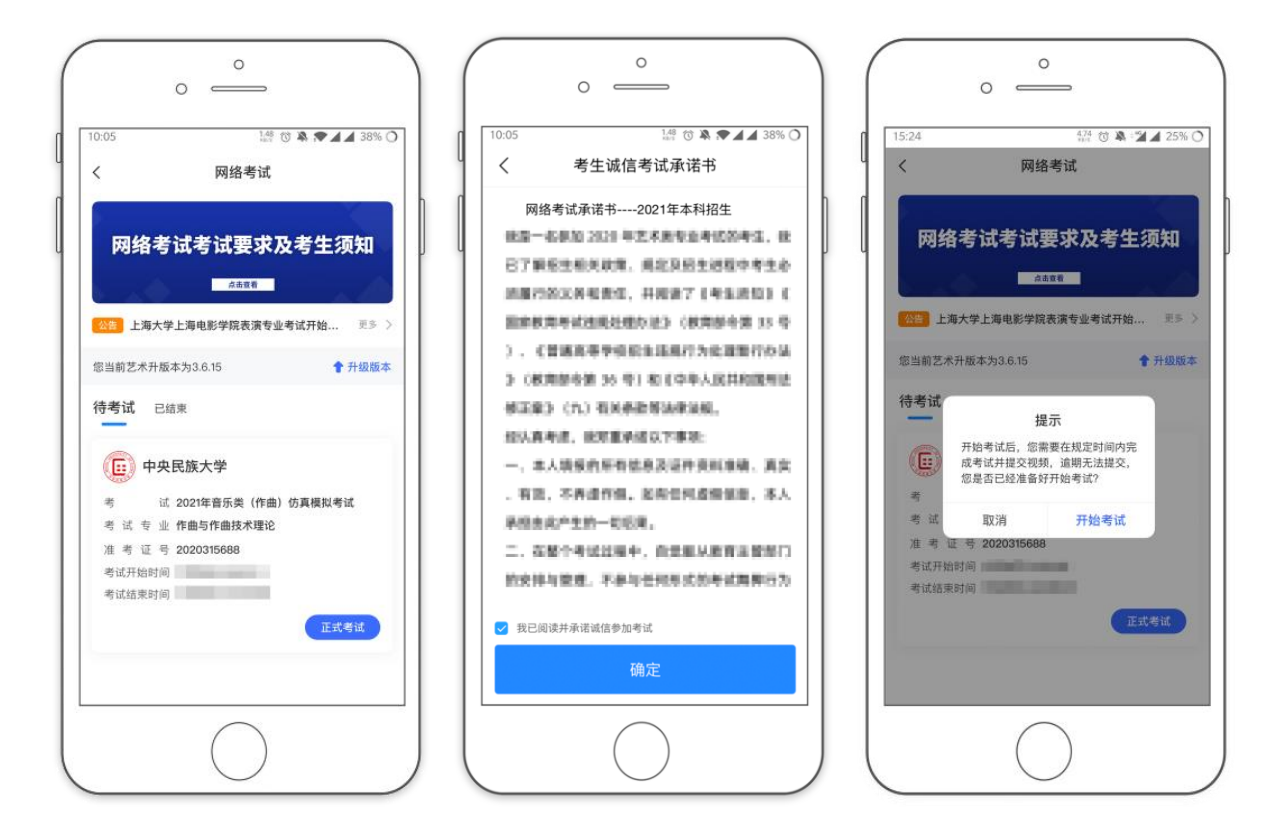

(4)正式考试

点击【正式考试】,勾选【我已阅读并承诺诚信参加考试】并点击【确定】进入考场

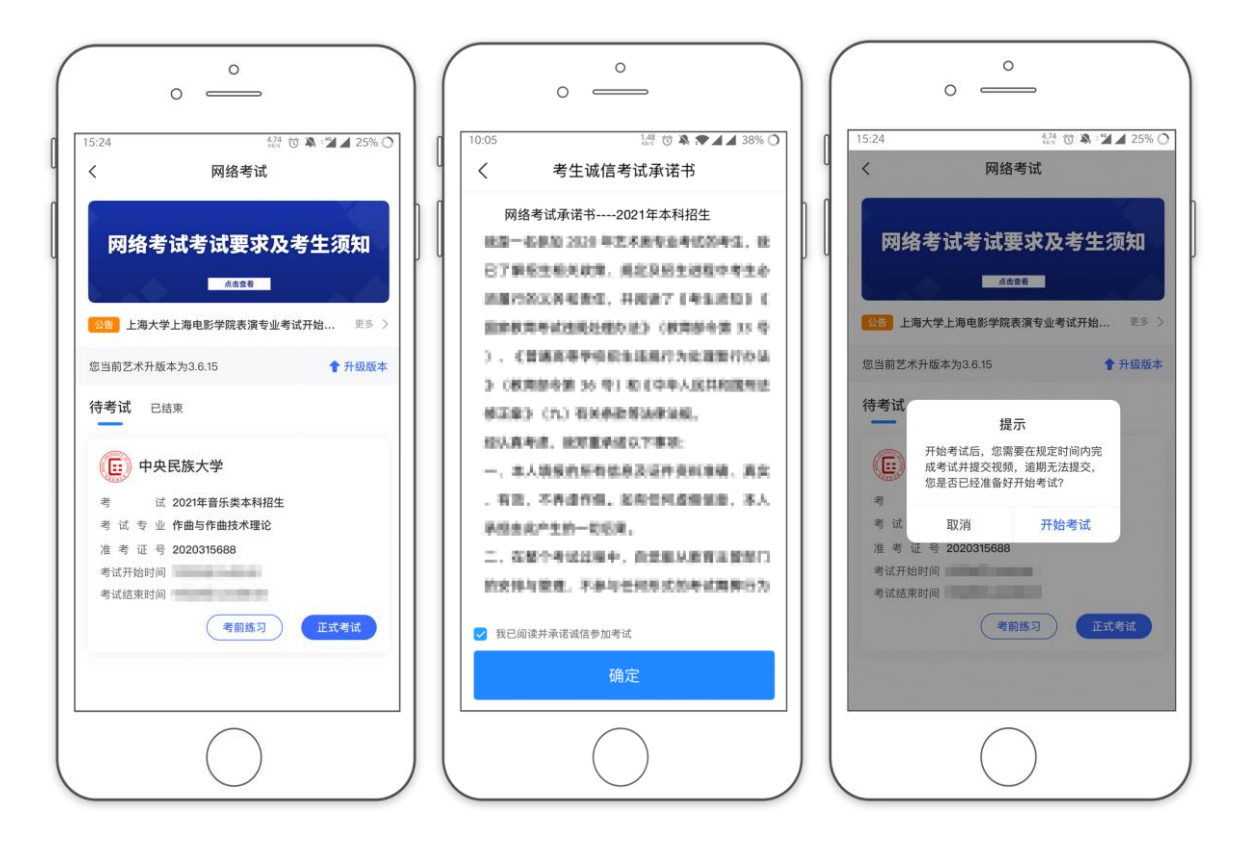

正式开始考试后,选择所要考试的科目,点击"进入科目看考题"进入科目详情页 面,可以看到考试时长、考试内容、考试要求等相关信息;

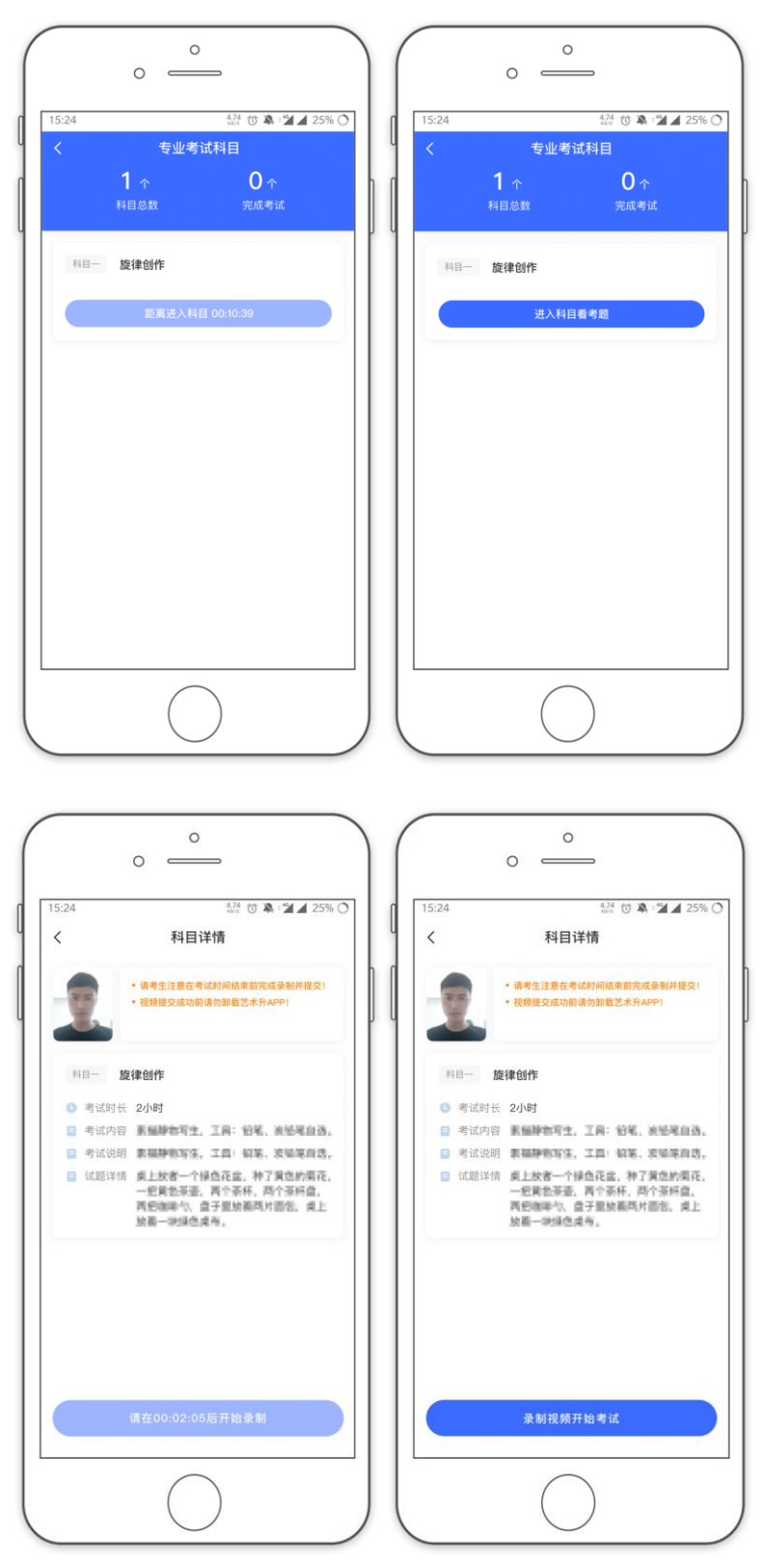

等到了录制开始时间到达后,点击【录制视频开始考试】,进行【实人认证】

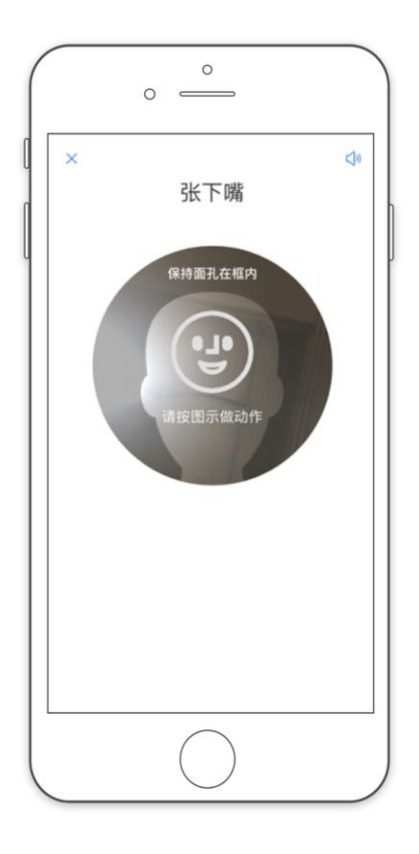

按照提示进行操作,【实人认证】通过验证后可以开始视频拍摄。

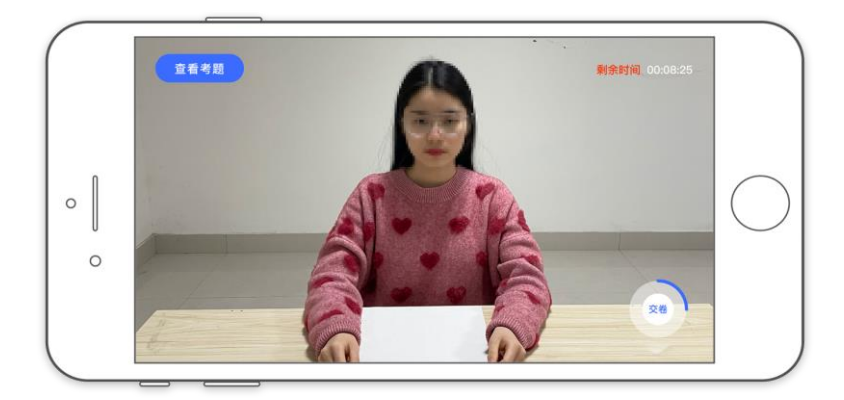

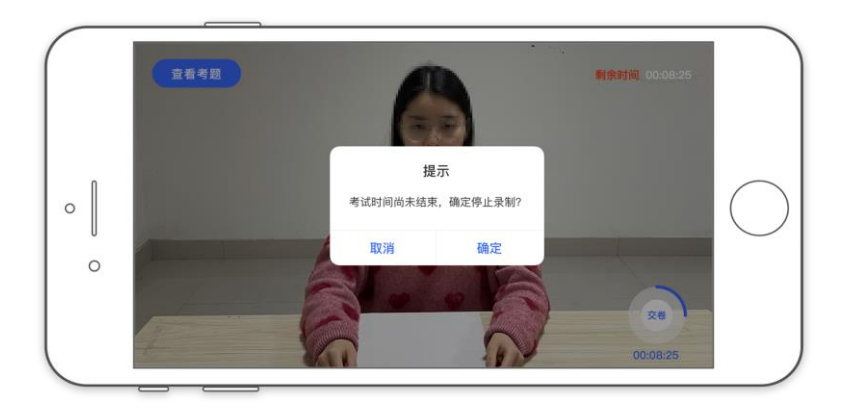

(艺术升 APP 录制页面)

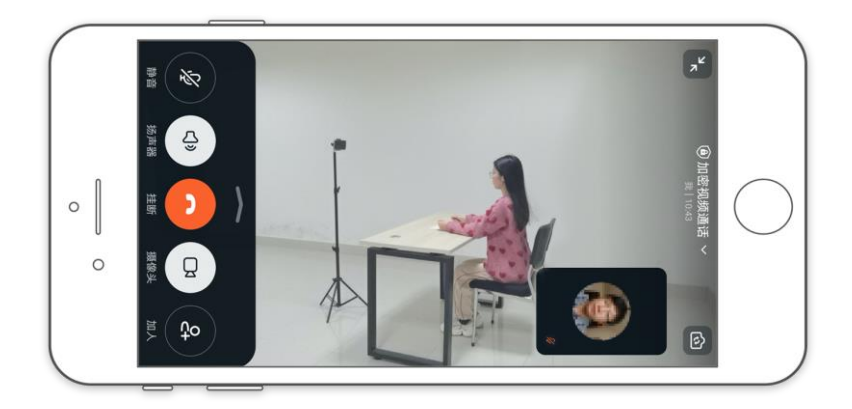

(钉钉录制页面)

考试录制完成后,在考试图片处按页码顺序拍摄答题纸并上传(注:最多支持上传 6 页), 答题纸上传成功后, 在下方【拍摄视频】处点击【提交】, 提交录制视频。

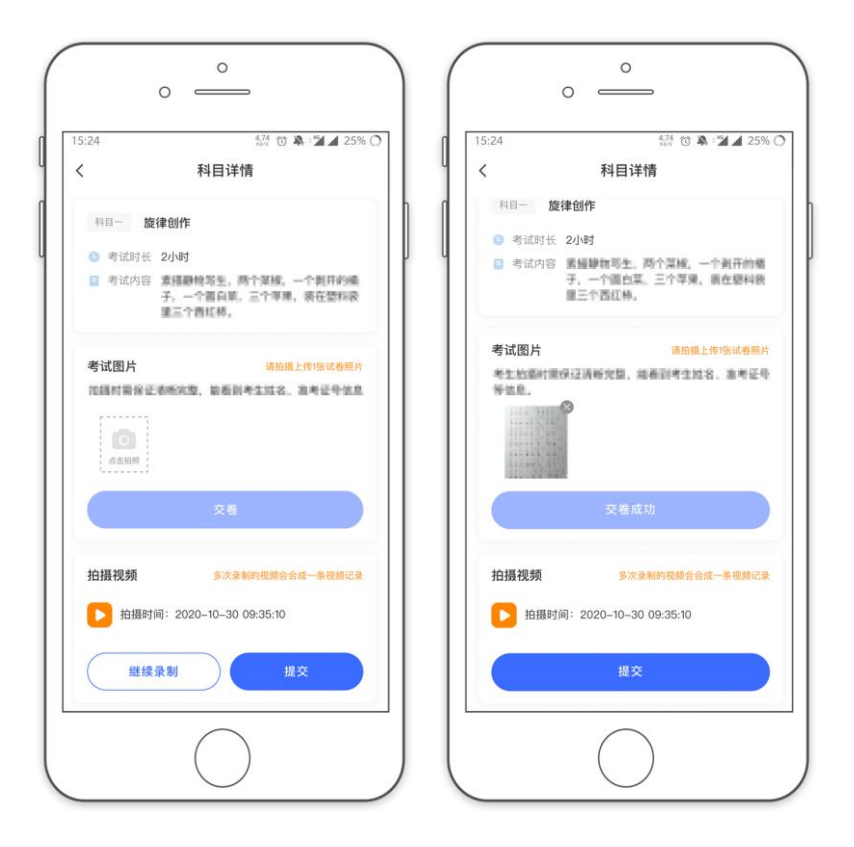

(试卷上传)

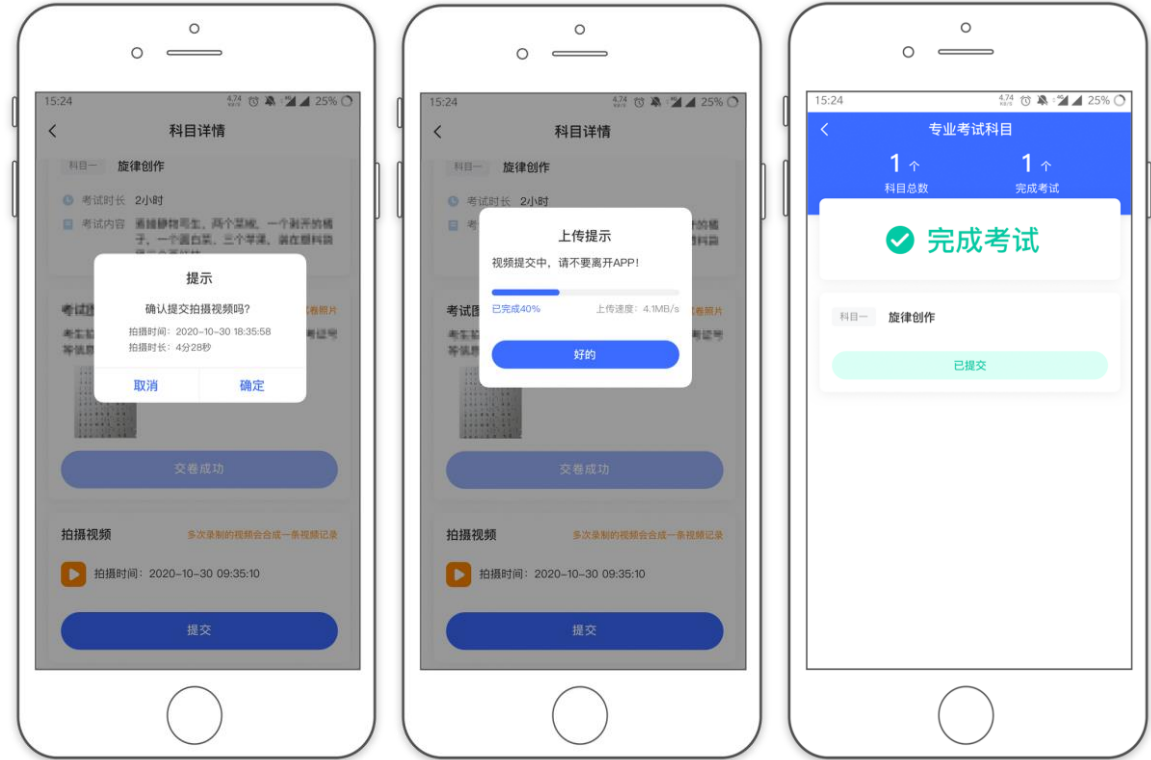

(视频上传)

所有科目的视频都提交后,完成本次考试。

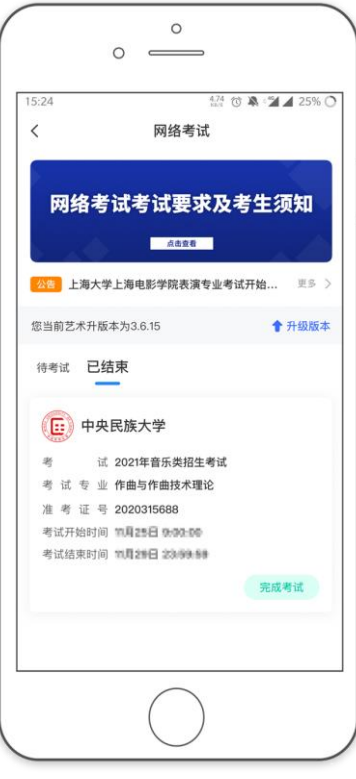

# 三、钉钉操作流程

(1)注册、登陆钉钉

用自己在艺术升 APP 报名时预留的"本人手机"栏所留手机号码进行注册,如果手 机号码必须更改,请立即与学校取得联系。

1. 收到邀请进行注册

成员收到手机短信,直接点击链接,进行钉钉下载并注册 。

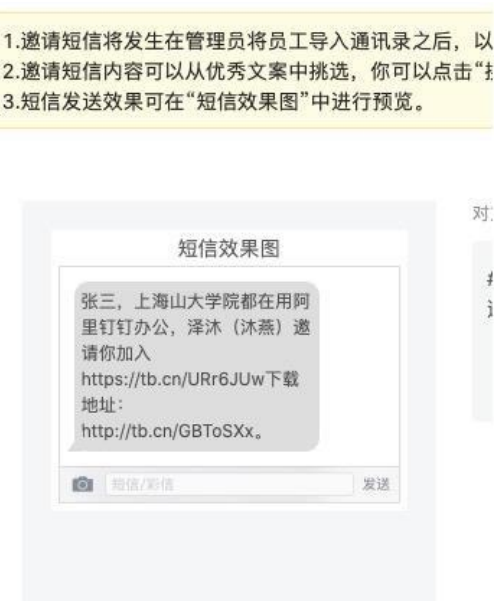

- 2. 在应用市场下载钉钉
- 1.下载钉钉软件

钉钉软件有多个版本, 适应多种终端, 有电脑版、安卓手机版, 苹果手机版, 还有网页版。

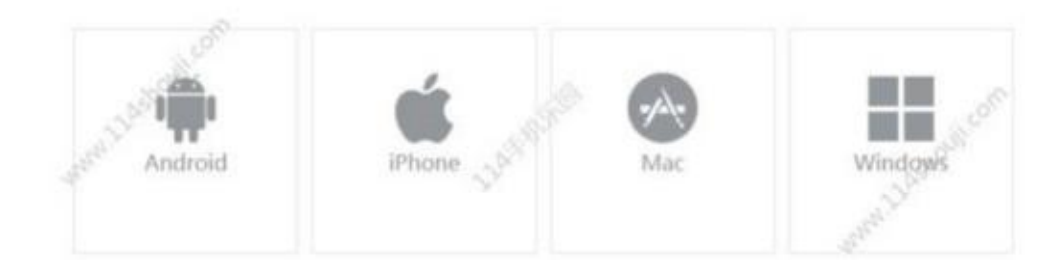

3. 官网下载 HTTPS://WWW.DINGTALK.COM

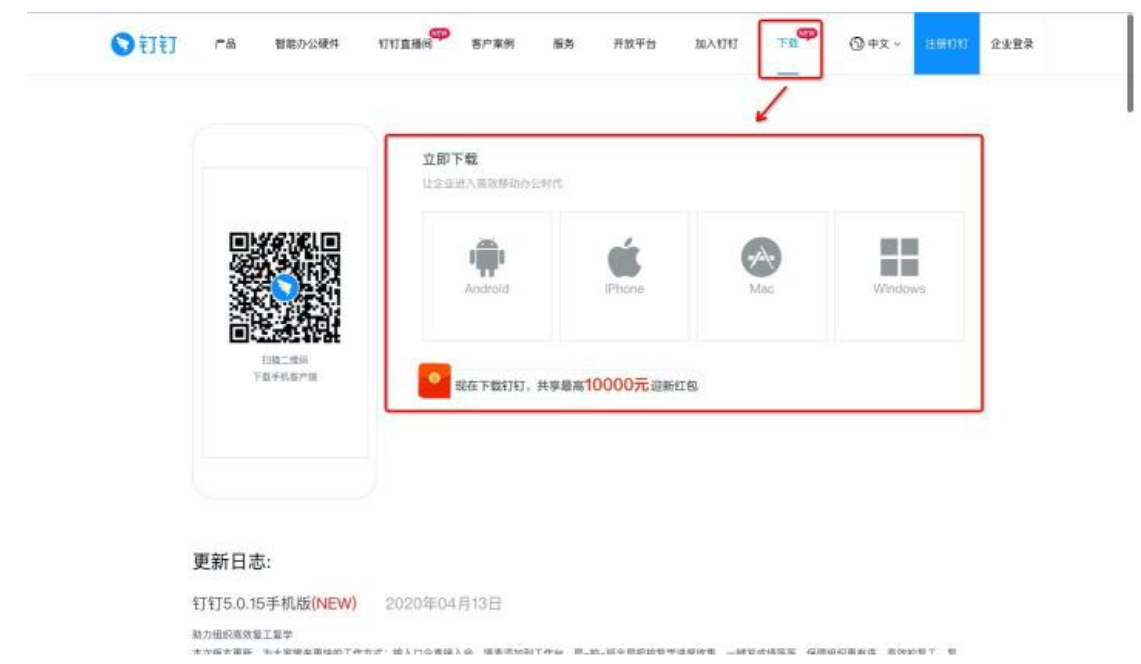

4. 进入学校组织

学生在「设置」里设置了进入团队需要同意之后,学校发起邀请后,学生需要手动 同意才能进入组织。 「设置-隐私-隐私开关-团队添加我时需要我的确认」。

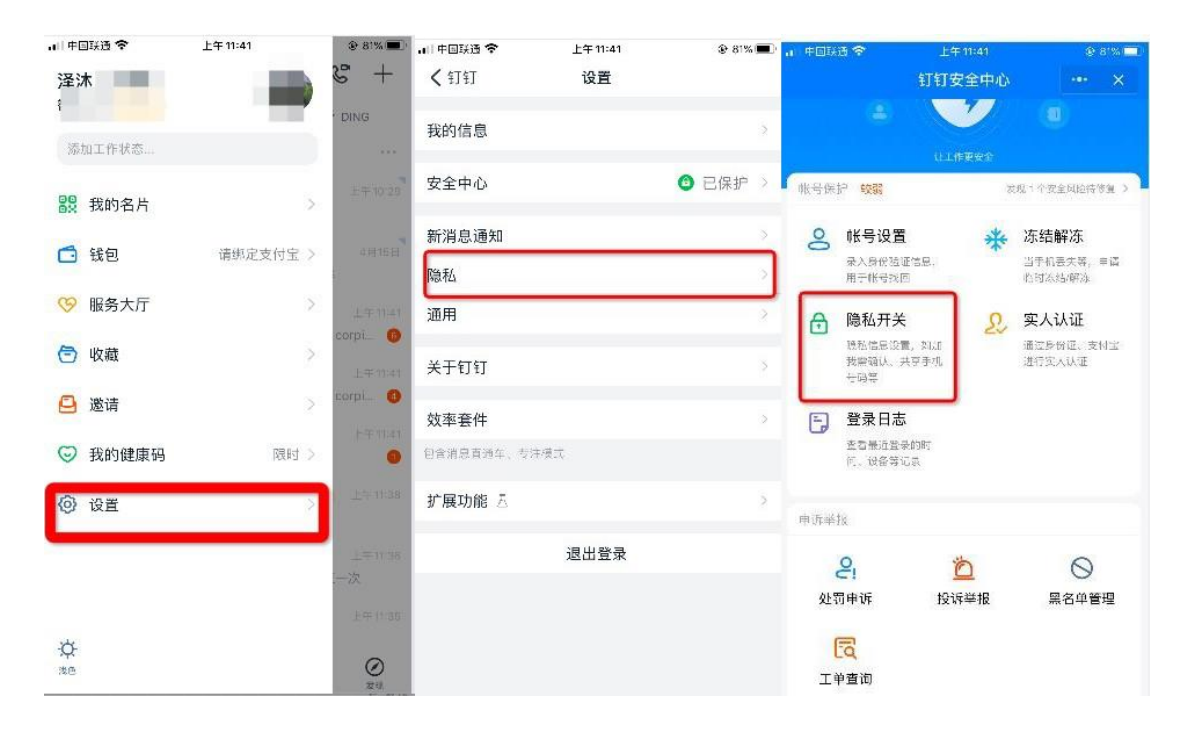

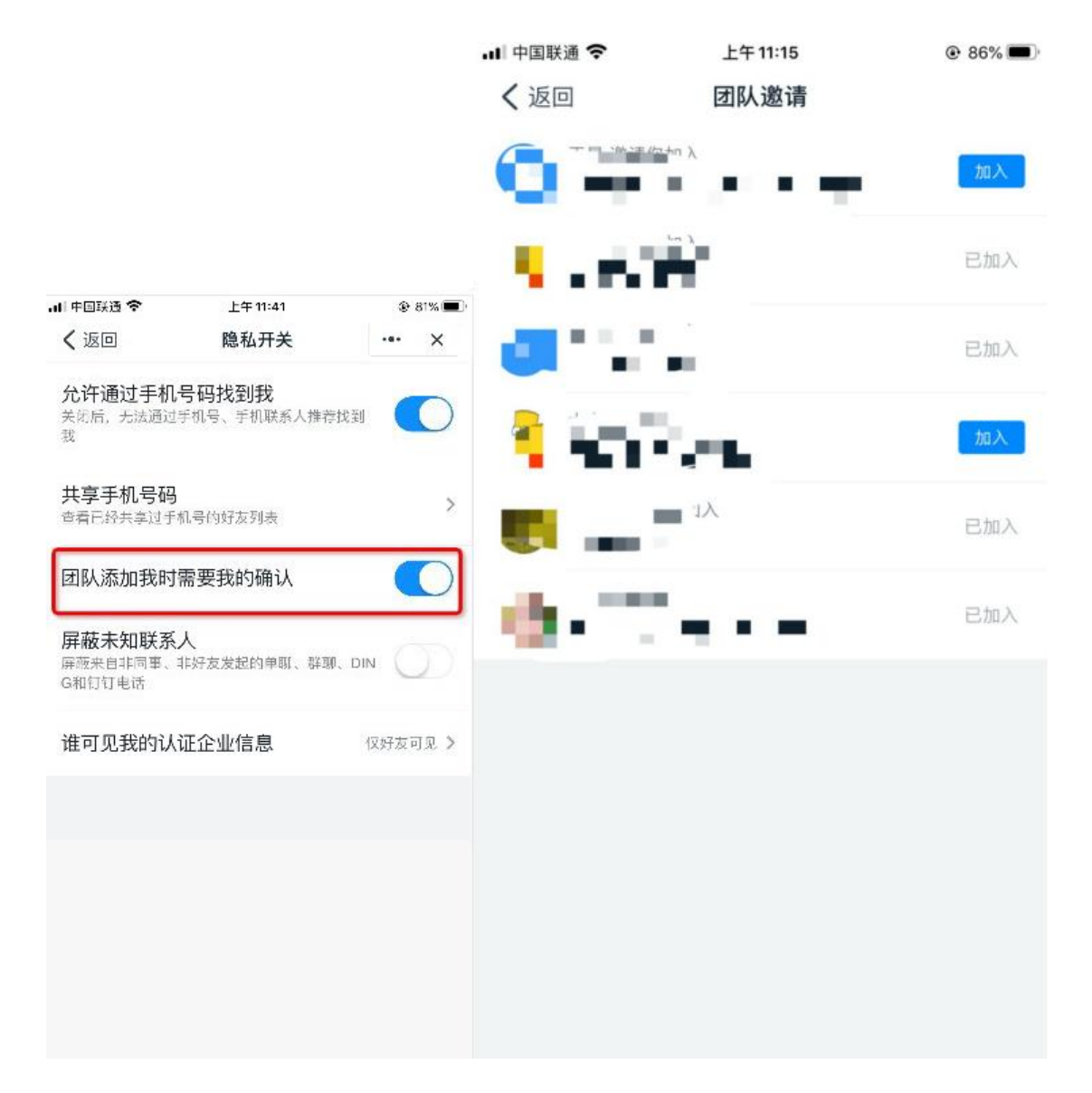

## (2)进行实名认证

学生端收到实人认证邀请。

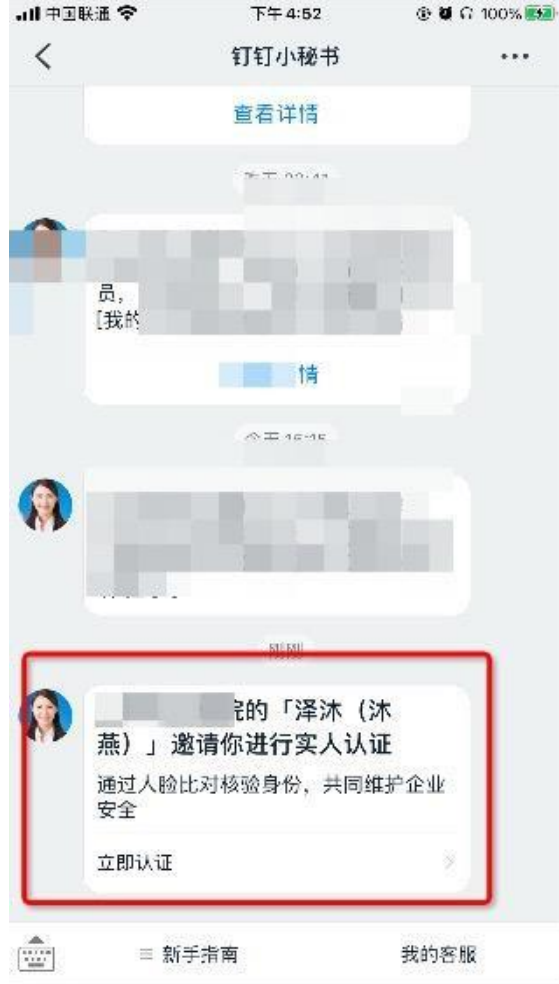

1. 成员第一次进行实名认证时

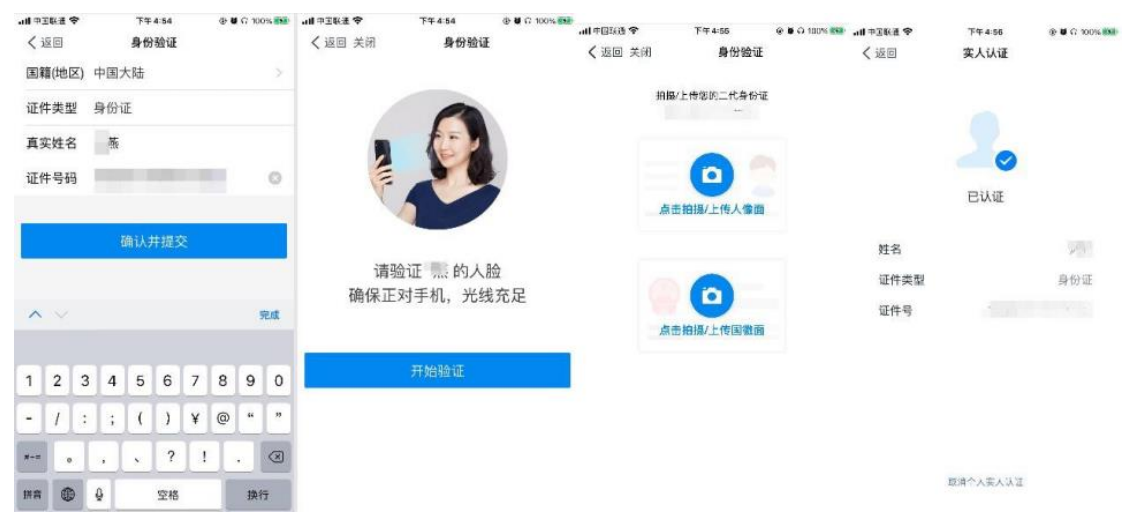

需要输入姓名、身份证号码,活体检测和上传身份证正反面。

2. 成员之前已经认证过

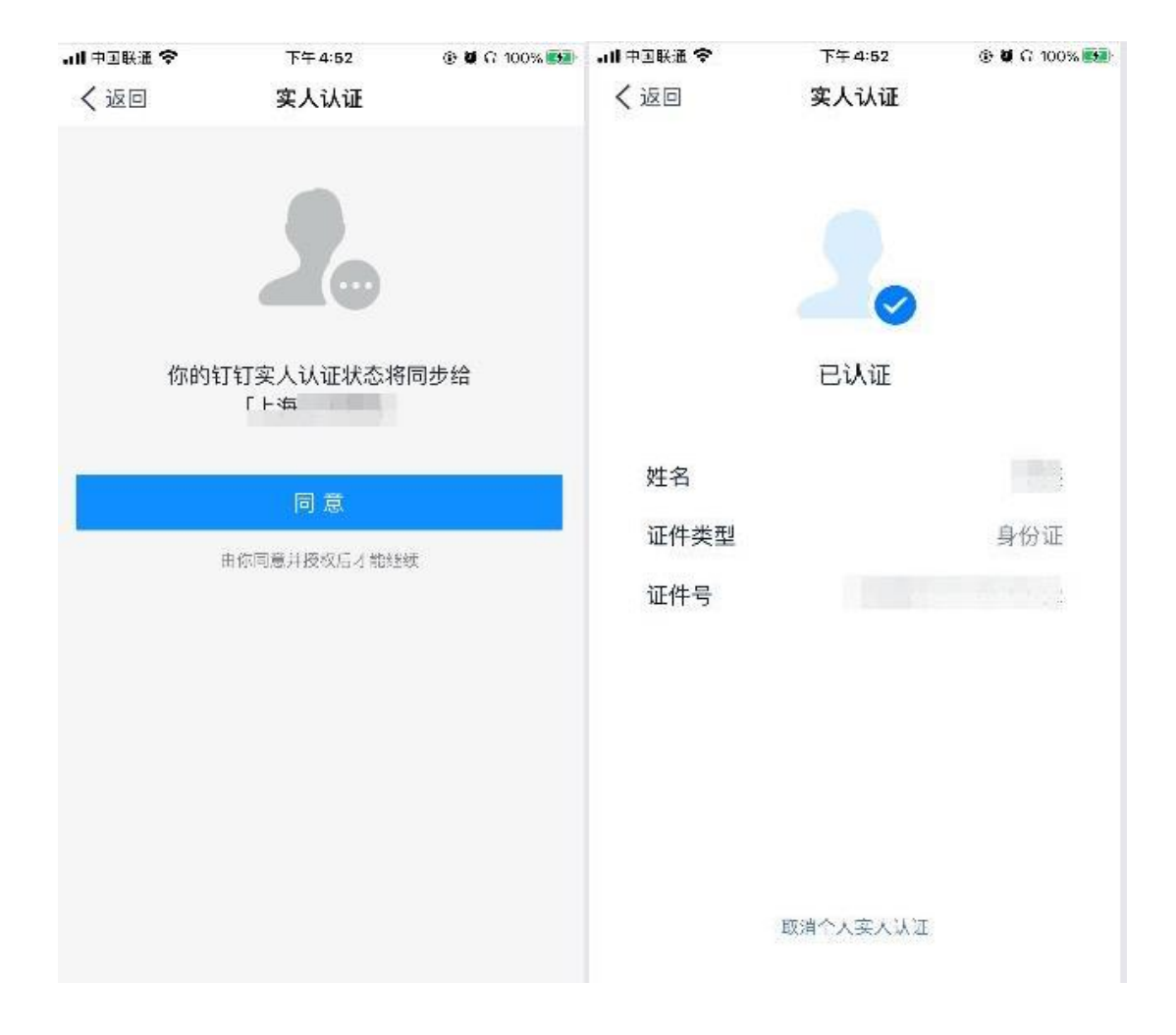

## (3)进行视频会议面试

1. 学生收到会议邀请时须选择视频方式接听。

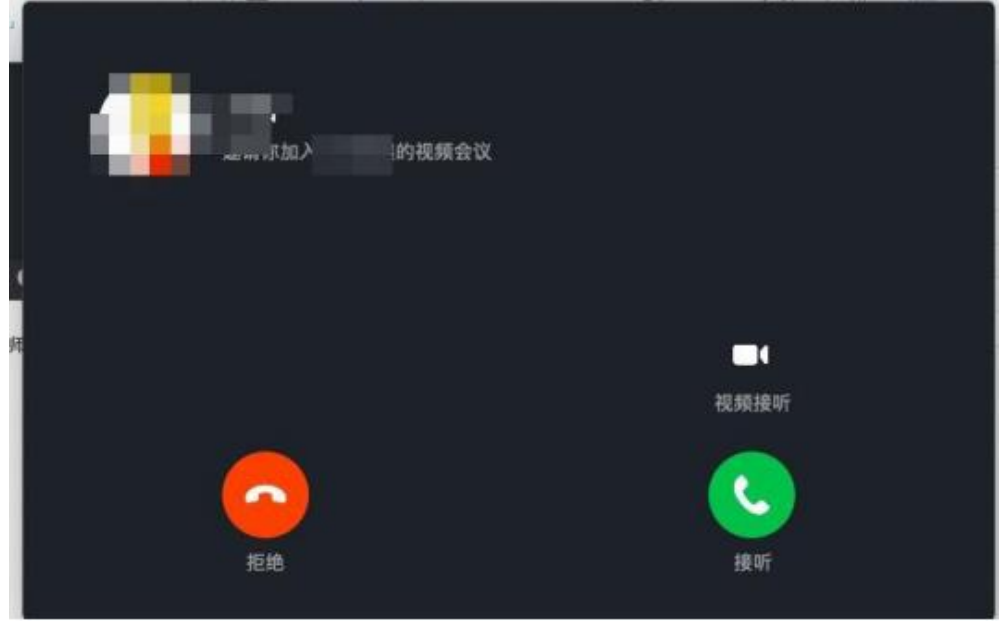

### 2. 视频会议中

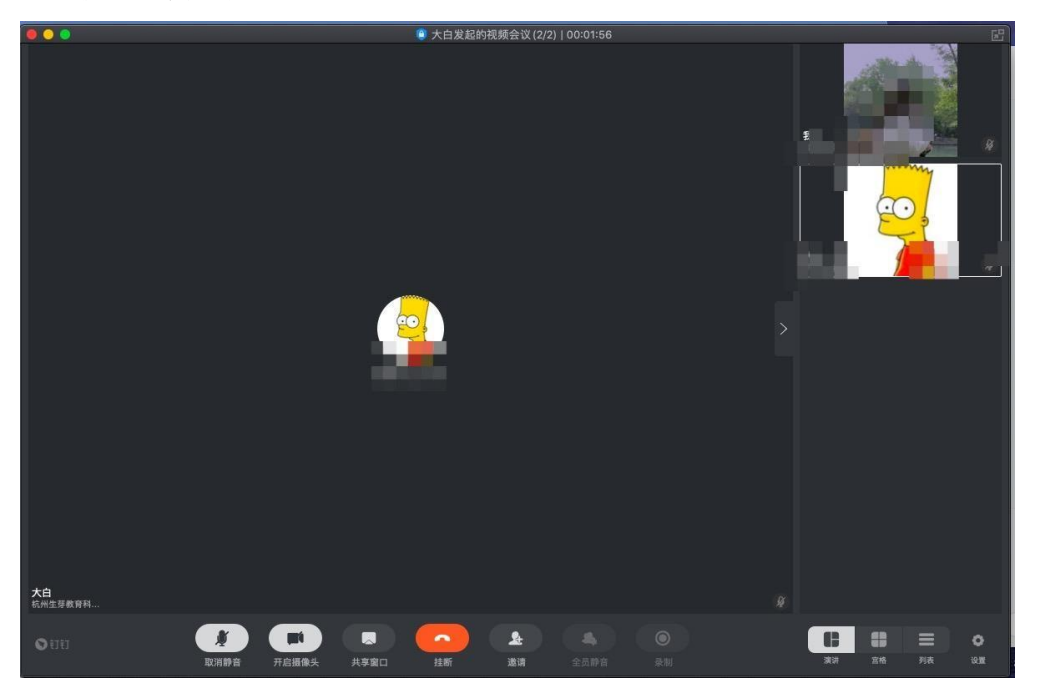

3. 视频设置

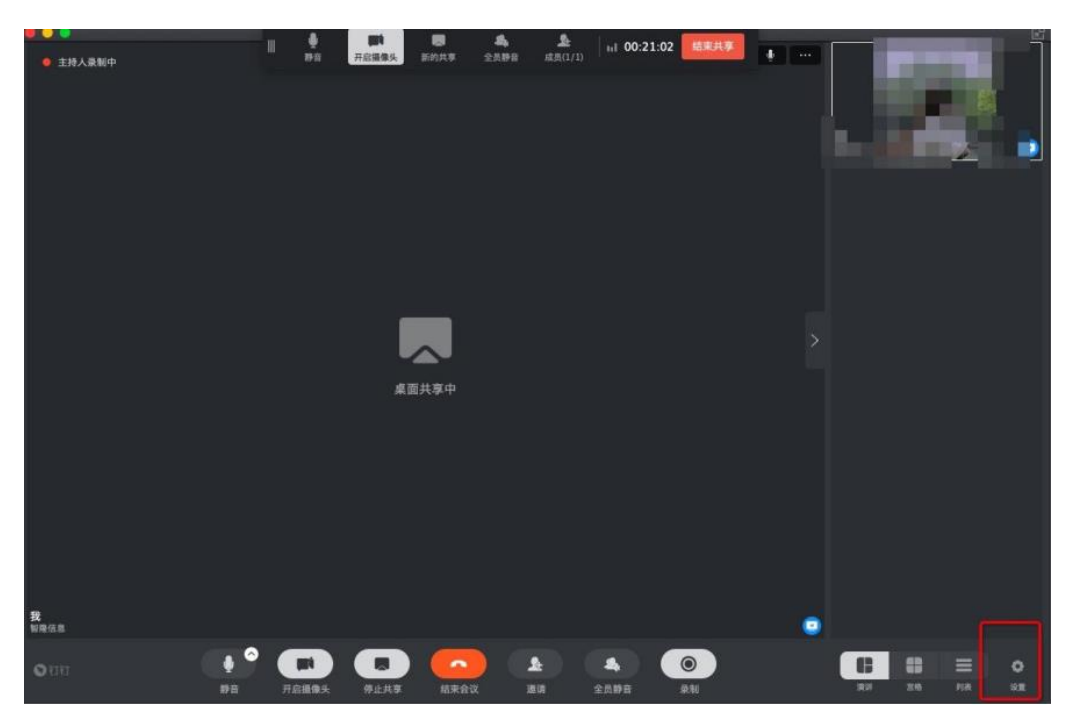

点击「设置」,弹出视频设置弹窗,可以对钉钉的摄像头、麦克风和扬声器等方面 进行设置 。

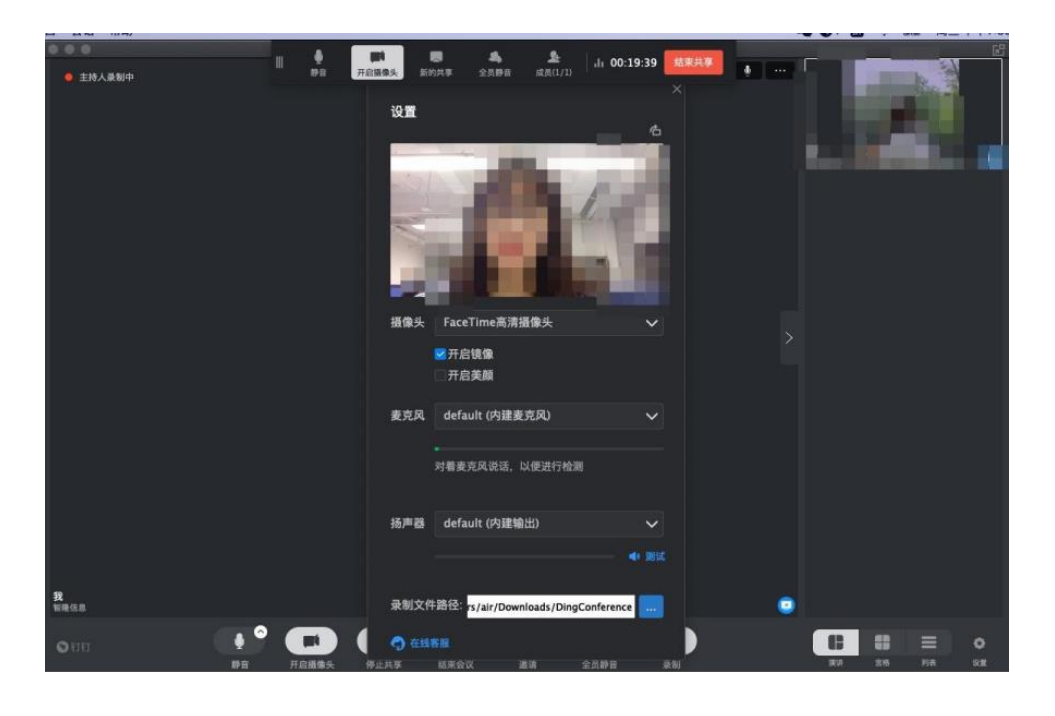

- (4)视频会议中没声音怎么办 钉钉视频会议没有声音的处理方法。
	- 1. 可以看看是否设置了静音。
	- 2. 说话的一方是否开启了麦克风。
	- 3. 可能是网络不稳定,建议切换网络尝试。

4. 如果是手机端没有声音,核实手机设置里是否开启了钉钉录音的权限。

安卓手机: 点击【设置】 一【应用管理】 一【钉钉】 一【权限管理】 一 开启【麦 克风】。

苹果手机:点击【设置】 一【隐私】 一【录音权限】 一开启【钉钉】。

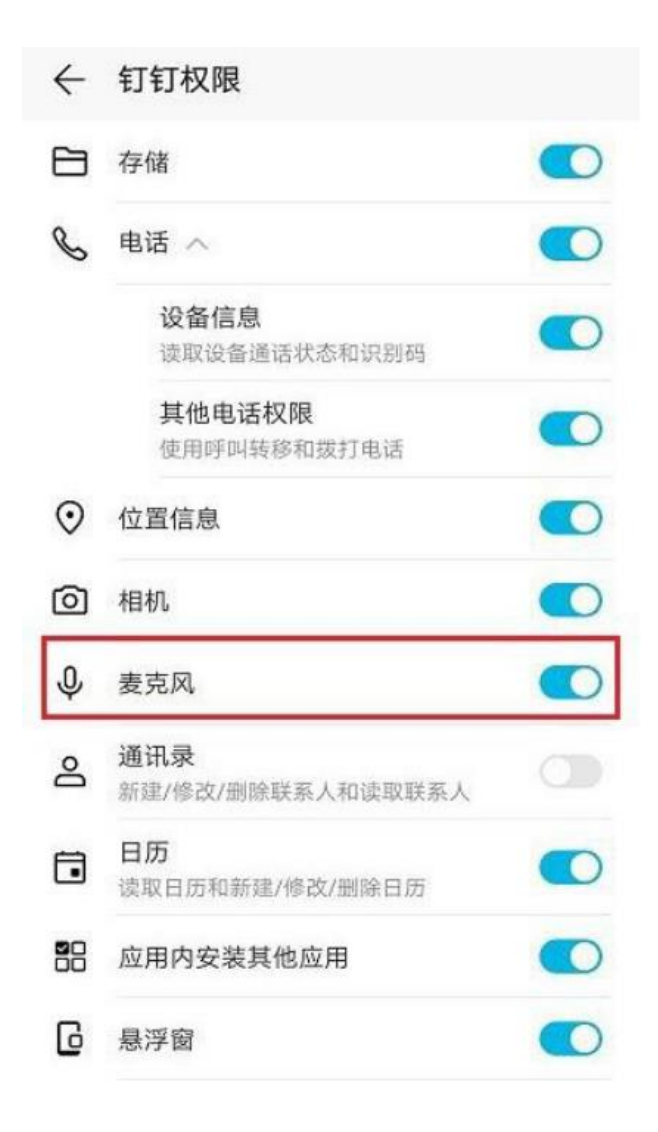

## 四、异常问题咨询处理

1、艺术升客服咨询电话:0571-26881663

2、点击艺术升 APP 报考页面的"客服"入口咨询在线客服

服务时间:9:00-22:00

客服邮箱:artstudent@yixianinfo.com

#### 附件一:中央民族大学音乐学院作曲专业远程笔试考生须知

#### 一、考场要求

考生应选择安静、明亮、空间足够拍摄需求的房间,整个考试全程需要在手机镜头 录制范围内,考试当天不得出现与专业相关的书籍、设备及其他人员。

#### 二、答题纸要求

答题纸模板以附件二为准,白色 A4 纸打印,不超过 6 页, 务必准确清晰填写姓名、 报名号及答题页码。

#### 三、设备及网络要求

1.所有考生须提前准备好两部智能手机,每部手机须保证至少 20G 的剩余可用存 储空间,以保证在考试过程中不会发生因为手机存储空间不足导致录制中断、录制内容 丢失的情况。

2.保持手机电量充足,必须准备好电源和移动电源,确保在考试过程中不会出现 因为手机电量过低自动关机、录制内容丢失的情况。

3.使用手机固定器(建议使用手机支架),确保拍摄画面稳定。

4. 选择具有较强、稳定的 wifi 信号网络, 确保考试全程网络环境正常, 避免出现 断网情况影响正常考试流程。

#### 四、仿真模拟考试

仿真模拟考试时间:2021 年 2 月 24 日下午 15 点-17 点

仿真模拟考试目标:所有作曲考生均须参加(须提前确认报考资料审核通过),按 正式考试标准提前准备好设备,按照本《操作说明》安装和设置好艺术升和钉钉两套系 统软件(注意是否最新版本),模拟过程中老师检查考场空间、考试机位,发现问题, 解决问题,明确相关要求,为 2 月 26 日上午的正式考试做好充分准备。未按要求参加 模拟考试的,后果由考生自负。

#### 五、正式考试和考题获取方式

正式考试时间:2021 年 2 月 26 日上午 9 点-11 点,请考生当日 8 点开始入场,准 备好身份证,登入钉钉等待监考老师连线;8:50 进入"艺术升"APP 获取本场考试考题 信息;9:00 网络远程考试正式开始。

#### 六、答题纸及视频录像提交

1、考试结束时,请考生将答题纸逐页在"钉钉"监控镜头前进行展示确认,然后 按远程监考老师的指令在"钉钉"平台的实时监控下,用"艺术升"APP 拍摄完整的试 卷照片上传(上传点击前务必确认照片清晰完整,若不清晰,可重拍后上传),待监考 老师确认回复后方可离开远程考场。

2、考生须持续关注"艺术升"APP 考试视频上传讲度, 显示"提交成功"前, 不得 关闭程序,不得清理手机内存、垃圾数据等。如遇网络不稳定等导致上传中断,建议切 换网络并根据提示继续上传,直至视频上传成功。"艺术升"APP 录制的本场考试视频 上传截止时间均为考试当天晚上 23:00。

3、考试结束后 72 小时内不得卸载"艺术升"APP。

#### 七、考场纪律

1.考生应携带居民身份证、答题纸、黑色签字笔(作曲可以用铅笔直尺)参加考 试,其他材料严禁带入考场。

2. 因远程笔试考试的特殊性,为保证公平以及不影响其他考生考试,正式开考后 迟到者不得入场;考生不得提前交卷;中途不允许以任何理由退场。违者取消考试资格。

3.网络远程笔试过程中考生应坐姿端正,头发不得遮挡脸部,不得遮住双耳,不 允许佩戴耳机、帽子、口罩、墨镜、耳环等饰品。

4.关闭与考试无关的应用程序,因其他软件或程序造成考试中断的,后果由考生 本人承担。

5.考生身份确认完成后,考生应静坐等待考试开始,不得无故离开会议室,不得 在监考老师查验确认视频音频设备后私自调整视频和音频设备。网络远程笔试期间考生 不得私自离开房间或者让他人进入房间,否则笔试无效。

6.网络远程笔试过程中不得使用电子设备查阅资料,不得通过任何形式翻阅资料, 不得低头和左顾右盼,不得接受他人或机构任何方式助考,不得对考试界面、过程进行 截屏、录音、录像,不得将考试过程和内容发送到互联网上,不得人为中断网络,否则 按作弊处理,取消考试成绩。

 $24$ 

7.应急通讯:考生应保证报名所留手机号码能接听电话,网络远程笔试期间如果 出现网络中断或者设备故障等突发情况时,本考场监考老师将与考生及时取得联系,请 听从考务人员指挥。

8.本场考试属于国家教育考试,如出现违反本考场规则或者其他违纪违法行为, 我校将按照《国家教育考试违规处理办法》《普通高等学校招生违规行为处理暂行办法》 等法律法规进行严肃处理;入学后将对新生百分之百进行入学资格复查,发现违规行为 或冒名顶替入学者,按照《普通高等学校学生管理规定》进行严肃处理,触犯法律者交 由公安机关依照《中华人民共和国刑法修正案(九)》等相关法律处理。

附件二:作曲专业初试"旋律创作"科目答题纸(见下页,请自行打印,不得超过6页)

中央民族大学 2021 年作曲与作曲技术理论专业校考"旋律创作"笔试答题纸

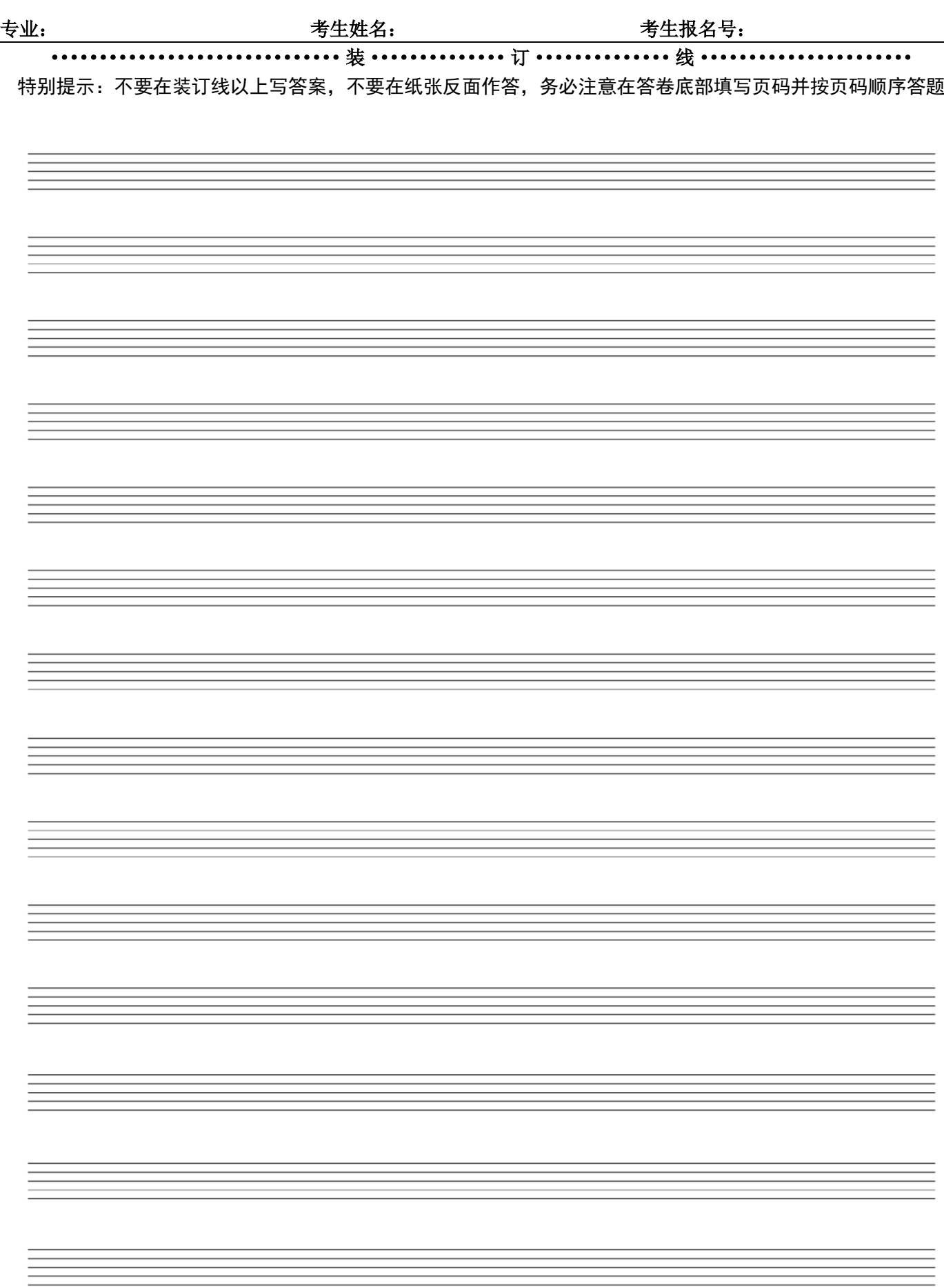